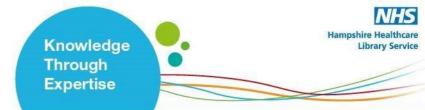

# EBSCO User Guide

#### Contents

| A: Accessing EBSCO Databases and Creating a Personal Account | 1 |
|--------------------------------------------------------------|---|
| B: Searching for Terms                                       | 3 |
| C: Searching for Subject Headings                            | 5 |
| D: Combining Search Terms and Subject Headings               | 7 |
| E: Filtering and Saving Results                              | 9 |
|                                                              |   |

#### A: Accessing EBSCO Databases and Creating a Personal Account

#### 1. Accessing EBSCO Databases

- Go to the Library Website: www.hantshealthcarelibrary.nhs.uk
- Hover over **Resources** and scroll to **Healthcare Databases** and click on **EBSCO Databases**.
- At this point you will be prompted to sign in using your Athens account. You will then be taken to the **EBSCO** "select resources" page, select "**EBSCOhost**"

| SOUTHERN HEALTH NHS FOUNDATION TRUST | Select Resource                                                  |
|--------------------------------------|------------------------------------------------------------------|
|                                      | Conversion Service                                               |
| CINAHL, Medi                         | EBSCOhost<br>ine Complete, Psychology full text and eBook access |

# www.hantshealthcarelibrary.nhs.uk

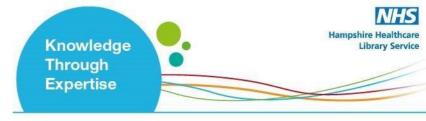

2. To enable full functionality (save searches and results) and allow access to your **Folder** (previous searches etc.), click the **Sign In** link on the top bar

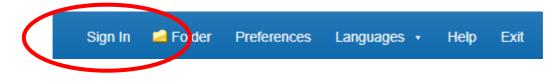

**3.** Select the database you want to search, for instance **Medline.** Then click **'continue'**. *We recommend searching one database at a time*:

| EBSC | Choose Databases Select another EBSCO service Fo                                                                                                    | ern Health NHS<br>oundation Trust |
|------|----------------------------------------------------------------------------------------------------|-----------------------------------|
| C    | Continue                                                                                                    |                                   |
|      | MEDLINE Complete                                                                                                    |                                   |
|      | MEDLINE Complete provides authoritative medical information on medicine, nursing, dentistry, veterinary medicine, the health care system, pre-clinical sciences, and much mon<br>MEDLINE Complete uses MeSH (Medical Subject Headings) indexing with tree, tree hierarchy, subheadings and explosion capabilities to search citations from over 5,400 curree<br>biomedical journals. <i>MEDLINE Complete</i> is also the world's most comprehensive source of full text for medical journals, providing full text for over 1,800 journals indexed in<br>MEDLINE. Of those, more than 1,700 have cover-to-cover indexing in <i>MEDLINE</i> , and of those, over 900 are not found with full text in any version of <i>Academic Search</i> , <i>Health</i><br><i>Source</i> or <i>Biomedical Reference Collection</i> . This wide-ranging file contains full text for many of the most used journals in the MEDLINE index - with no embargo. With coverage<br>dating back to 1857 and full-text back to 1865, <i>MEDLINE Complete</i> is the definitive research tool for medical literature. | ent                               |
|      | Title List                                                                                                    |                                   |
|      | Psychology and Behavioral Sciences Collection                                                                                                    |                                   |

**4.** If you would like to change your database, from the menu above the search bar you will see the database you are currently searching, and here you can change the database by clicking on **'Choose Databases'**:

| New Search        | MeSH 2022 F    | Publications | Images   | Citation Matcher | More 🔹  |                  |             |             |                                      |                        |      |
|-------------------|----------------|--------------|----------|------------------|---------|------------------|-------------|-------------|--------------------------------------|------------------------|------|
|                   |                |              |          |                  | Sign In | igen Folder      | Preferences | Languages 🔹 | Hampshire Healthcare Library Service | Help                   | Exit |
| 0                 | Searching: MED |              | e Choose | <u>Databases</u> |         |                  |             |             |                                      | ern Healt<br>oundatior |      |
| <b>EBSCO</b> host |                |              |          |                  | s       | elect a Field (d | optional) 👻 | Search      |                                      |                        |      |
|                   | AND -          |              |          |                  | S       | elect a Field (d | optional) - | Clear ?     |                                      |                        |      |

# www.hantshealthcarelibrary.nhs.uk

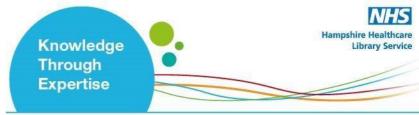

**5.** Once you have selected a database, you can begin searching. If the screen displayed is not shown, click the **New Search** button in the top left

| New Search        | MeSH 2022 Publications Images Citation Matcher More • | 📥 Folder Preferences |
|-------------------|-------------------------------------------------------|----------------------|
|                   | Searching: MEDLINE Complete Choose Databases          | _                    |
| <b>EBSCO</b> host | Select a Field (optional) *                           | Search               |
|                   | AND - Select a Field (optional) -                     | Create Alert         |
| )                 | AND - Select a Field (optional) -                     | <u>Clear</u> ?       |
|                   |                                                       | $\oplus$ $-$         |
|                   | Basic Search Advanced Search PICO Search History      |                      |

**B: Searching for Terms** 

6. To start a search, ensure 'Advanced Search' is selected:

| New Search        | MeSH 2022 Publications Images Citation Matcher More •   | Solder Preferences |
|-------------------|---------------------------------------------------------|--------------------|
|                   | Searching: MEDLINE Complete Choose Databases            |                    |
| <b>EBSCO</b> host | Select a Field (optional) -                             | Search             |
|                   | AND - Select a Field (optional) -                       | Create Alert       |
|                   | AND - Select a Field (optional) -                       | Clear ?            |
|                   |                                                         | (+)                |
|                   | Basic Selfch Advanced Search PICP Search Search History |                    |

You can now start entering your search terms in the fields.

**7.** To select which fields you would like to search, use the drop-down menus. You can choose to search all text in an item's record, or narrow your search down to specific fields

# www.hantshealthcarelibrary.nhs.uk

|            |           |               |                  |                  |      | Knowledge<br>Through<br>Expertise |          |          |             | Hampshire Healthca<br>Library Servin |
|------------|-----------|---------------|------------------|------------------|------|-----------------------------------|----------|----------|-------------|--------------------------------------|
| New Search | MeSH 2022 | Publications  | Images           | Citation Matcher | More | ) •                               |          | 📥 Folder | Preferences |                                      |
| 0          | -         | Subject Terms | te <u>Choose</u> | Databases        |      |                                   |          |          |             |                                      |
| EBSCOhost  |           |               |                  |                  |      | Select a Field (optional) -       | Search   |          |             |                                      |
|            |           |               |                  |                  |      | Select a Field (optional)         |          |          |             |                                      |
|            | AND -     |               |                  |                  |      | TX All Text                       | ate Aler | τ        |             |                                      |
|            | AND +     |               |                  |                  |      | AB Abstract<br>AF Author Address  | •        |          |             |                                      |
|            |           |               |                  |                  |      | AU Author                         | Ð        |          |             |                                      |

8. If you want to search more than one specific field, for example, Title and Abstract, you need to search for these on separate rows using 'OR'. Once you've entered your search term, select 'Search':

| New Search | MeSH 2022 Publications Images Citation Matcher                     | More • 🚔 Folder Preferences                |
|------------|--------------------------------------------------------------------|--------------------------------------------|
| MY.        | Searching: MEDLINE Complete Choose Databases Suggest Subject Terms |                                            |
| EBSCOhost  | "passive smok*"                                                    | TI Title - Search                          |
| (          | or - "passive smok*"                                               | AB Abstract - Create Alert                 |
|            | AND -                                                              | Select a Field (optional) • <u>Clear</u> ? |
|            |                                                                    | (+) (-)                                    |

Note that EBSCO will suggest similar concepts which may be useful as you type. These can be selected by clicking on them:

| New Search        | MeSH 2022 Publications Images Citation Matcher More •               |               |              | 📥 Folder | Preferences |
|-------------------|---------------------------------------------------------------------|---------------|--------------|----------|-------------|
| -MY-              | Searching: MEDLINE Complete Choose Databases Suggest Subject Terms  |               |              |          |             |
| <b>EBSCO</b> host | "passive smok*"                                                     | TI Title 🕶    | Search       |          |             |
|                   | passive smoking                                                     | Consta Allert |              |          |             |
|                   | passive smokers                                                     | optional) 🔻   | Create Alert |          |             |
|                   | Passive smoking or second hand smoke or environmental tobacco smoke | optional) 🔻   | Clear ?      |          |             |
|                   |                                                                     |               |              |          |             |

9. This will generate a results line for your search concept:

www.hantshealthcarelibrary.nhs.uk

Knowledge Through Expertise Hampshire Healthcare

Library Service

|                   | -          | : MEDLINE Complete<br>est Subject Terms | Choose Databases    |                |                               |                        |                | Southern Health NHS<br>Foundation Trust |
|-------------------|------------|-----------------------------------------|---------------------|----------------|-------------------------------|------------------------|----------------|-----------------------------------------|
| <b>EBSCO</b> host |            |                                         |                     |                | Select a Field (optional) -   | Search                 |                |                                         |
|                   | AND -      |                                         |                     |                | Select a Field (optional) -   | <u>Clear</u> ?         |                |                                         |
|                   | AND -      |                                         |                     |                | Select a Field (optional) -   | ( + ) =                |                |                                         |
|                   | Basic Sea  | rch Advanced Search                     | Search History -    |                |                               |                        |                |                                         |
| Search Hist       | tory/Ale   | rts                                     |                     |                |                               |                        |                |                                         |
| Print Search His  | tory Ret   | rieve Searches Retrie                   | ve Alerts Save Sear | ches / Alerts  |                               |                        |                |                                         |
| Select / de       | select all | Search with AND                         | Search with OR      | Delete Searche | 25                            |                        | Refre          | esh Search Results                      |
| Search            | Search 7   |                                         |                     | Search Op      | otions                        | Actions                |                |                                         |
| S1                | 🛐 TI "pa   | assive smok*" OR AB "pa                 | assive smok*"       |                | s - Apply equivalent subjects | Q View Results (4,862) | 🚺 View Details | 🗹 Edit                                  |

Repeat steps 7 & 8 for all keywords concepts.

## C: Searching for Subject Terms (MeSH Headings)

10. To search for Subject Headings, tick 'Suggest Subject Terms':

| MY        | Starching: MEDLINE Complete Choose Databases              |                             |              |
|-----------|-----------------------------------------------------------|-----------------------------|--------------|
| EBSCOhost |                                                           | Select a Field (optional) - | Search       |
|           | AND -                                                     | Select a Field (optional) - | Create Alert |
|           | AND -                                                     | Select a Field (optional) - | Clear ?      |
|           |                                                           |                             | (+)          |
|           | Basic Search Advanced Search PICO Search Search History - |                             |              |

## www.hantshealthcarelibrary.nhs.uk

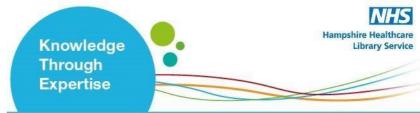

11. Type in what subject headings you want to search for and click 'Search':

| MY.               | Starching: MEDLINE Complete Choose Databases              |                             |              |
|-------------------|-----------------------------------------------------------|-----------------------------|--------------|
| <b>EBSCO</b> host | passive smoking                                           | Select a Field (optional) - | Search       |
|                   | AND -                                                     | Select a Field (optional) ▼ | Create Alert |
|                   | AND -                                                     | Select a Field (optional) - | Clear ?      |
|                   |                                                           |                             | (+)          |
|                   | Basic Search Advanced Search PICO Search Search History • |                             |              |

**12.** The Thesaurus may have exactly what you're looking for, or offer suggestions to other subjects – have a go at searching for alternative terms too. **Click on the relevant heading if there is one**:

| MeSH<br>R | H 🖘 View Tutorials                                                   |                                     | Search Database                                                                       |
|-----------|----------------------------------------------------------------------|-------------------------------------|---------------------------------------------------------------------------------------|
|           | Check box to Click linked term view subheadings. for tree view.      | Explode Major Co<br>(+) ncept Scope | Search Term Explode Major Co<br>(+) ncept                                             |
|           | Passive Smoking Use: Tobacco Smon. Pollution Tobacco Smoke Pollution |                                     | Check a box to select a subject<br>heading to begin building your<br>search strategy. |
|           | Smoking, Partice Use, Topacco Smoke Pollution                        |                                     |                                                                                       |

13. Tick the term(s) you want to use, and it will appear on the righthand side.

The database will also give you options to apply **Explode** or **Major concept** to the term selected, or to apply **subheadings** to the term; these options can widen or narrow the search.

To find out more about each term, click on the Scope icon:

www.hantshealthcarelibrary.nhs.uk

|                                                                       | Knowledge<br>Through<br>Expertise   | Hampshire Healthca<br>Library Serv                                                         |
|-----------------------------------------------------------------------|-------------------------------------|--------------------------------------------------------------------------------------------|
| Results For: passive smoking                                          |                                     | Subheadings for: Tobacco Smoke                                                             |
| Check box to<br>view subheadings. Click linked term<br>for tree view. | Explode Major Co Scope<br>(+) ncept | Include All Subheadings<br>Or select one or more<br>subheadings to restrict your<br>search |
| Passive Smoking Use: Tobacco Smoke Pollution                          |                                     | Adverse Effects/AE                                                                         |
| <u>Tobacco Smoke Pollution</u>                                        |                                     | 🗌 Analysis/AN 🔲                                                                            |
| Smoking, Passive Use: Tobacco Smoke Follution                         |                                     | Economics/EC                                                                               |
| Smoking                                                               |                                     | Ethics/ES (III)<br>History/HI (III)                                                        |

**14.** Click **'Search Database'** to search for the subject heading:

| Search Database               |                |              |   |
|-------------------------------|----------------|--------------|---|
| Search Term                   | Explode<br>(+) | Major<br>nce |   |
| Tobacco<br>Smoke<br>Pollution |                |              | × |

Repeat steps 10-14 for all subject headings.

### **D: Combining Search Terms and Subject Headings**

15. Combine your search terms and subject headings by selecting the line numbers you want to combine Then click 'Search with OR':

www.hantshealthcarelibrary.nhs.uk

|          |                                                       |                                                              | Knowled<br>Through<br>Expertise                                        |                       | Hampshire Healthc<br>Library Serv |
|----------|-------------------------------------------------------|--------------------------------------------------------------|------------------------------------------------------------------------|-----------------------|-----------------------------------|
| Print Se |                                                       | Searches Retrieve corts Save Search with AND Search with AND | Irches / Alerts Delete Searches                                        |                       | Refresh Search Results            |
| • •      | Select / Neselect all Se<br>Search Search Term<br>ID# |                                                              | Search Options                                                         | Actions               | Refresh Search Results            |
| •        | S2 🔊 (MH "Toba                                        | acco Smoke Pollution")                                       | Expanders - Apply equivalent subjects<br>Search modes - Boolean/Phrase | View Results (14,020) | w Details 🧭 Edit                  |
|          | S1 🔊 TI "passiv                                       | e smok*" OR AB "passive smok*"                               | Expanders - Apply equivalent subjects<br>Search modes - Boolean/Phrase | Siew Results (4,828)  | r Details 🛛 🖉 Edit                |

Repeat steps 6 - 15 to search for the rest of your concepts.

**16.** In the below example, line S3 combines the results for one concept (passive smoking) and line S6 for the second concept (cancer). Once you have searched all your concepts, **combine them using "Search with AND"**:

| s | elect / de    | eselect all Search with AND Search with OR                | Delete Searches                                                        | Refresh Search Results                             |
|---|---------------|-----------------------------------------------------------|------------------------------------------------------------------------|----------------------------------------------------|
|   | Search<br>ID# | Search Terms                                              | Search Options                                                         | Actions                                            |
|   | 56            | S4 OR S5                                                  | Expanders - Apply equivalent subjects<br>Search modes - Boolean/Phrase | 🖾 View Results (4,376,534) 🕼 View Details 🛛 🖉 Edit |
|   | S             | 🔂 (MH "Neoplasms")                                        | Expanders - Apply equivalent subjects<br>Search modes - Boolean/Phrase | 🕾 View Results (460,599) 🛛 🕻 View Details 🛛 🧭 Edit |
|   | S4            | S cancer or neoplasms or oncology or tumour or malignancy | Expanders - Apply equivalent subjects<br>Search modes - Boolean/Phrase | 🕾 View Results (4,376,534) 🕡 View Details 🛛 🧭 Edit |
|   | s             | S1 OR S2                                                  | Expanders - Apply equivalent subjects<br>Search modes - Boolean/Phrase | 🖾 View Results (15,885) 🕼 View Details 📑 Edit      |
|   | 52            | MH "Tobacco Smoke Pollution")                             | Expanders - Apply equivalent subjects                                  | View Results (14 020) View Details Fdit            |

www.hantshealthcarelibrary.nhs.uk

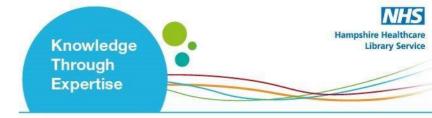

#### **E: Filtering and Saving Results**

17. To filter or limit your results you will need to click view results:

| 5 | Select / des  | select all Search with AND Search with Of      | R Delete Searches                                                      | Refresh Search Results                                                                                                    |
|---|---------------|------------------------------------------------|------------------------------------------------------------------------|----------------------------------------------------------------------------------------------------|
|   | Search<br>ID# | Search Terms                                   | Search Options                                                         | Actions                                                                                                    |
|   | S7            | S3 AND S6                                      | Expanders - Apply equivalent subjects<br>Search modes - Boolean/Phrase | Section 2010 Section 2010 Sect |
|   | S6            | S4 OR S5                                       | Expanders - Apply equivalent subjects<br>Search modes - Boolean/Phrase | Q View Results (4,376,534) 🕼 View Details 🥁 Edit                                                                                                    |
|   | S5            | MH "Neoplasms")                                | Expanders - Apply equivalent subjects<br>Search modes - Boolean/Phrase | 🔍 View Results (460,599) 🕢 View Details 🛛 🖉 Edit                                                                                                    |
|   | S4            | S cancer or neoplasms or oncology or tumour or | Expanders - Apply equivalent subjects                                  | Q View Results (4,376,534) 🕼 View Details 📝 Edit                                                                                                    |

**18.** On the results page, **you can filter down or limit your results** by publication date, language, gender etc. on the left-hand side options bar:

| Refine Results                                                            | Search Results: 1 - 50 of 3,001                                                                                              | Date Newest - Pa                                                                                                    | age Options · Share    |
|---------------------------------------------------------------------------|----------------------------------------------------------------------------------------------------|----------------------------------------------------------------------------------------------------|------------------------|
| Current Search                                                            | EBSCO CORONAVIRUS DISEASE (COVID-19) HEALTHC                                                                                 | ARE RESOURCES                                                                                                    |                        |
| Boolean/Phrase:<br>S3 AND S6<br>Expanders<br>Apply equivalent<br>subjects | DynaMed COVID-19 Topic                                                                                                    | EBSCO COVID-19 Healthcare Resource Center                                                                                                    |                        |
| Limit To *<br>Full Text Abstract Available English Language               | COVID-19 Portal<br>1. High-resolution metabolomics of exposure to<br>adverse birth outcomes in the Atlanta African A         |                                                                                                    | <b>a</b> ( <b>c</b>    |
| From: To:<br>1970 Publication 2022<br>Date                                | Jones DP: Dunlop AL; Liang D, Environmental pollutio<br>(Pt A), pp. 118361; Publisher: Elsevier Applied Science              | an PB; Fedirko V; Sarnat JA; Gaskins AJ; Chang CJ; Tang Z;<br>on (Barking, Essex : 1987) [Environ Pollut], ISSN: 1873-6424<br>æ Publishers; PMID: 34655695 |                        |
| Show More                                                                 | Academic<br>Journal Subjects: Premature Birth; Tobacco Smoke Pollution<br>Exposure; Metabolomics; Placenta chemistry; Pregna | analysis; African Americans; Cotinine analysis; Humans; Infa<br>ancy; Tobacco                                                                              | ant, Newborn; Maternal |
| Source Types                                                              | Request this item through interlibrary loan                                                                                  |                                                                                                    |                        |
| All Deculto                                                               | 0                                                                                                    |                                                                                                    |                        |

**19.** You can save individual results by **clicking the folder icon.** The database will display folders to which you can save the result; **My Folder** is the default option. **Click this link** and the item(s) selected will be saved:

# www.hantshealthcarelibrary.nhs.uk

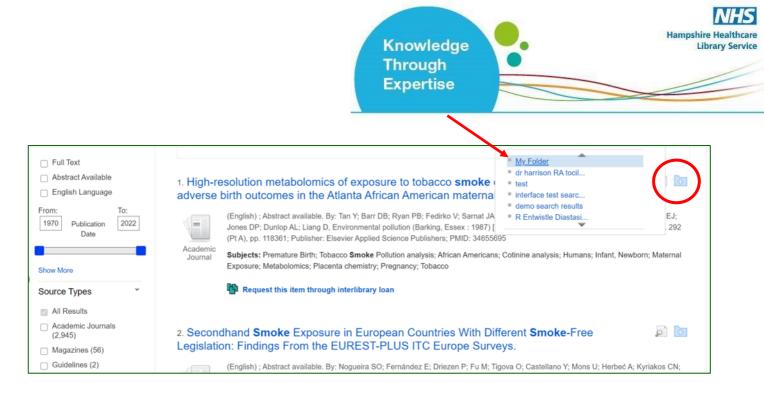

Should you wish to keep the results long term or do multiple search queries we would suggest that you set up individual folders.

#### 20. To export results, click on Folder:

| New Search        | MeSH 2022 Publications Citation Matcher Indexes                | la Folder Preferences I     | Languages 🔹 | Hampshire Healthcare Library Service | Help Exit                     |
|-------------------|----------------------------------------------------------------|-----------------------------|-------------|--------------------------------------|-------------------------------|
| MY_               | Searching: MEDLINE   Choose Databases<br>Suggest Subject Terms | $\bigcirc$                  |             |                                      | n Health NHS<br>ndation Trust |
| <b>EBSCO</b> host |                                                                | Select a Field (optional) - | Search      |                                      |                               |

#### 21. Select the results you would like to export and click on the output format / action

From here you can print or save your results as a file, send them via email, export to reference management software:

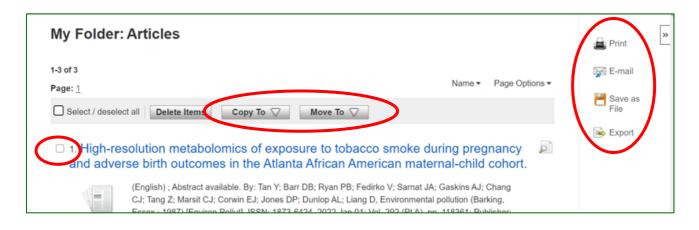

## www.hantshealthcarelibrary.nhs.uk

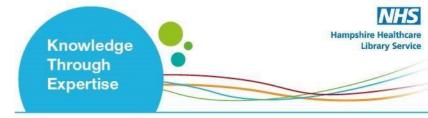

**22.** As well as saving the results, **we highly recommend saving your search**. To view your search, **head back to your Recent Search by clicking the 'Back' option:** 

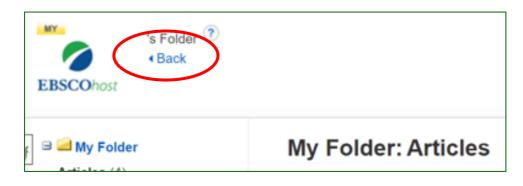

23. Select the search lines and click 'Save Searches / Alerts':

|            |             | tory Retrieve Searches Retrieve Alerts Save | Searches / Alerts                                                      |                        |
|------------|-------------|---------------------------------------------|------------------------------------------------------------------------|------------------------|
| <b>2</b> S | ielect / de | select all Search with AND Search with O    | R Delete Searches                                                      |                        |
|            | Search      | Search Terms                                | Search Options                                                         | Actions                |
|            | S7          | S3 AND S6                                   | Expanders - Apply equivalent subjects<br>Search modes - Boolean/Phrase | Siew Results (3,001)   |
|            | <b>S</b> 6  | <b>S4 OR S5</b>                             | Expanders - Apply equivalent subjects<br>Search modes - Boolean/Phrase | 🔍 Rerun 🛛 🚺 View Detai |
|            | S5          | MH "Neoplasms")                             | Expanders - Apply equivalent subjects                                  | Rerun 🚺 View Detai     |

24. Give your search strategy a name and add a description if you wish. Click 'Save':

| Name of Search/Al |                                                                                                    |          |
|-------------------|----------------------------------------------------------------------------------------------------|----------|
|                   | en                                                                                                    |          |
| Description       |                                                                                                    |          |
| Date Created      | 1/11/2022                                                                                                    |          |
|                   | MEDLINE Complete                                                                                                    | <u>^</u> |
|                   | CINAHL Plus with Full Text                                                                                                    |          |
|                   | Psychology and Behavioral Sciences Collection<br>eBook Collection (EBSCOhost)                                                                                                    |          |
| Databases         | a service of the service of the serv | •        |
| Search Strategy   | S3 AND S6                                                                                                    |          |
| Interface         | EBSCOhost                                                                                                    |          |
| Save Search As    | Saved Search (Permanent)                                                                                                    |          |
|                   | O Saved Search (Temporary, 24 hours)                                                                                                    |          |
|                   | OAlert                                                                                                    |          |
| Save              | dancel                                                                                                    |          |

## www.hantshealthcarelibrary.nhs.uk

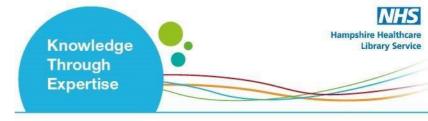

25. You can access your saved searches and saved results from your Folder:

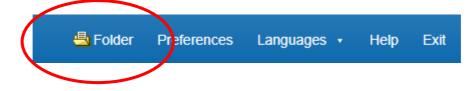

Select your articles of saved searches from the bar on the left:

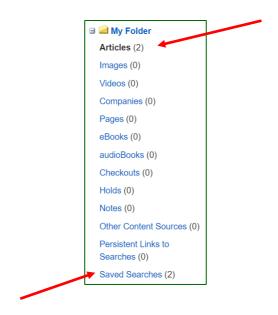

More questions? Contact us to arrange a training session:

Library.basingstoke@hhft.nhs.uk library.services@southernhealth.nhs.uk library.winchester@hhft.nhs.uk

www.hantshealthcarelibrary.nhs.uk

www.hantshealthcarelibrary.nhs.uk